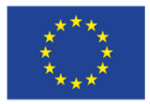

**Network Manager** nominated by the European Commission

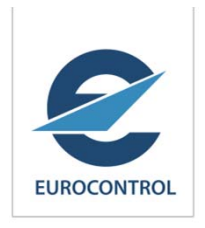

# EUROCONTROL Call Sign Similarity Project

Call Sign Similarity Tool (CSST) ICAO MID Region 1<sup>st</sup> Call Sign Confusion Ad-hoc Working Group Abu Dhabi, United Arab Emirates 16- 18 February 2015

> Richard LawrenceCall Sign Similarity Project Manager NMD/NOM/SAF

#### Operational Concept – Use Cases

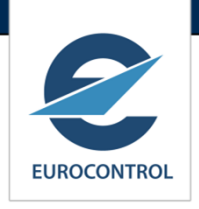

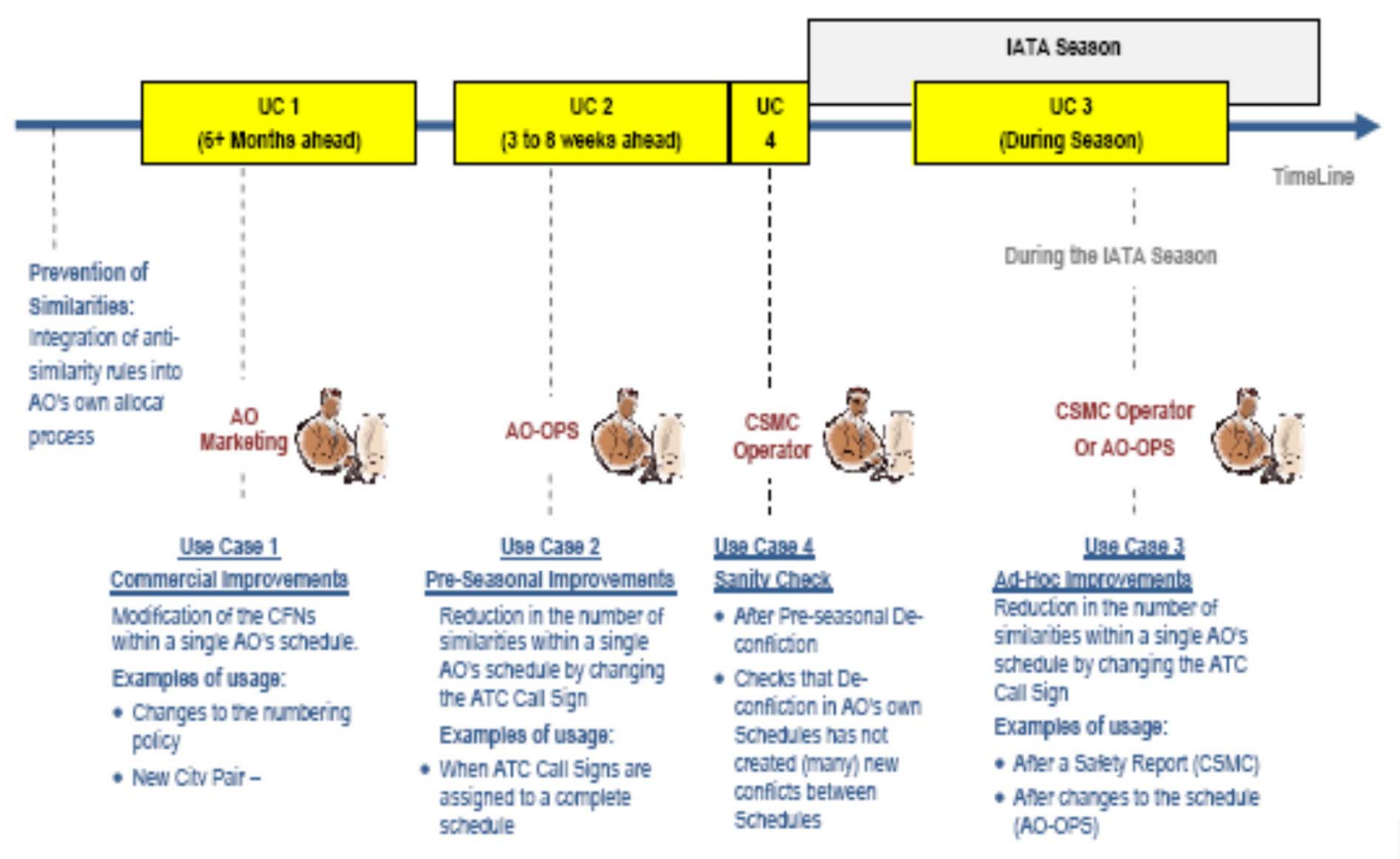

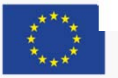

#### CSS Tool Overview

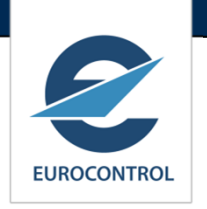

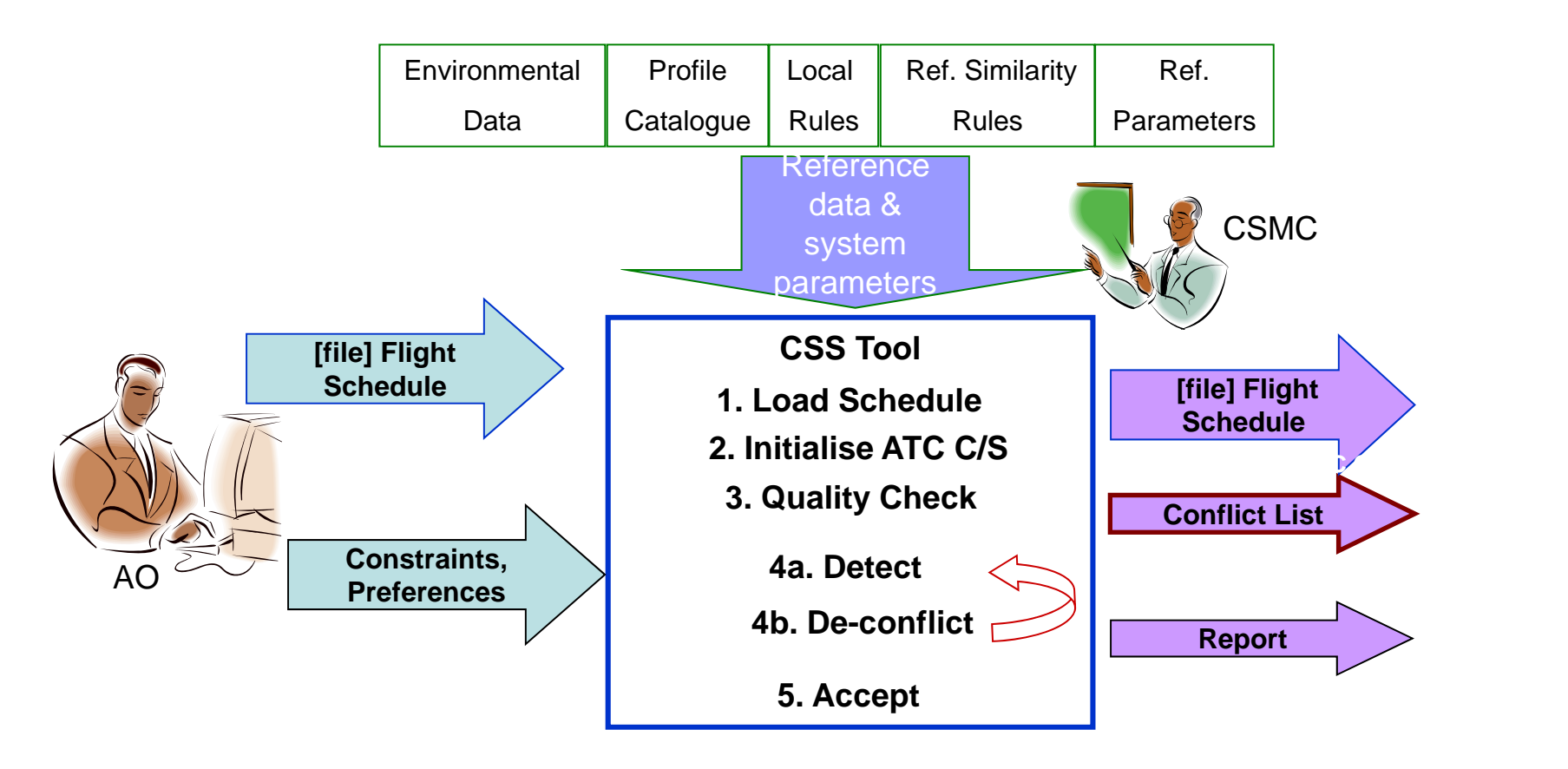

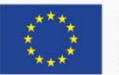

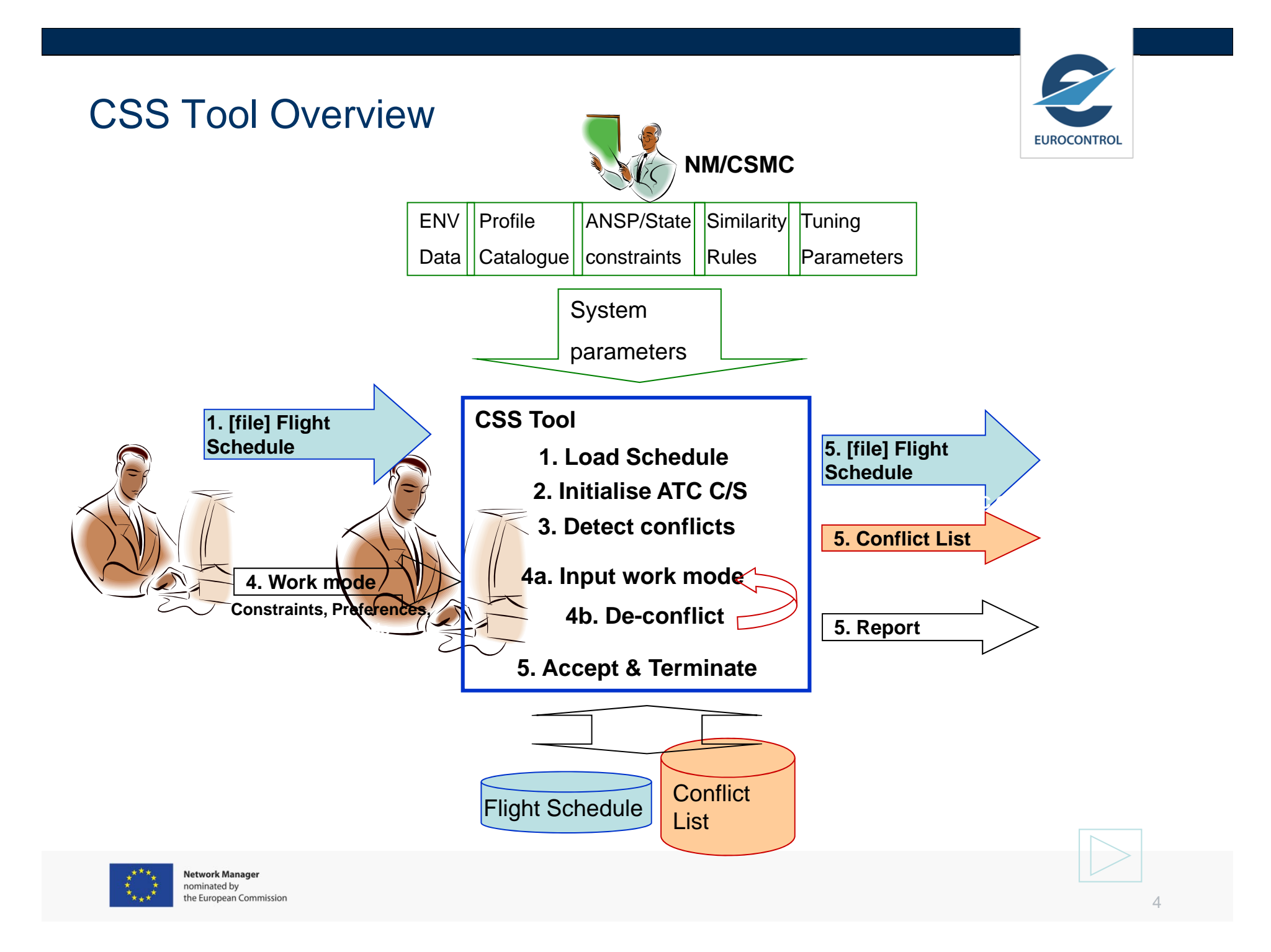

#### CSS Tool

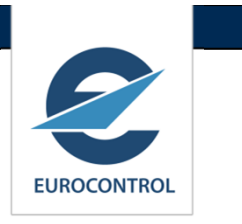

 $\mathbb{R}^3$  CSST is an application hosted in the Network Manager (NM) NOP Portal.

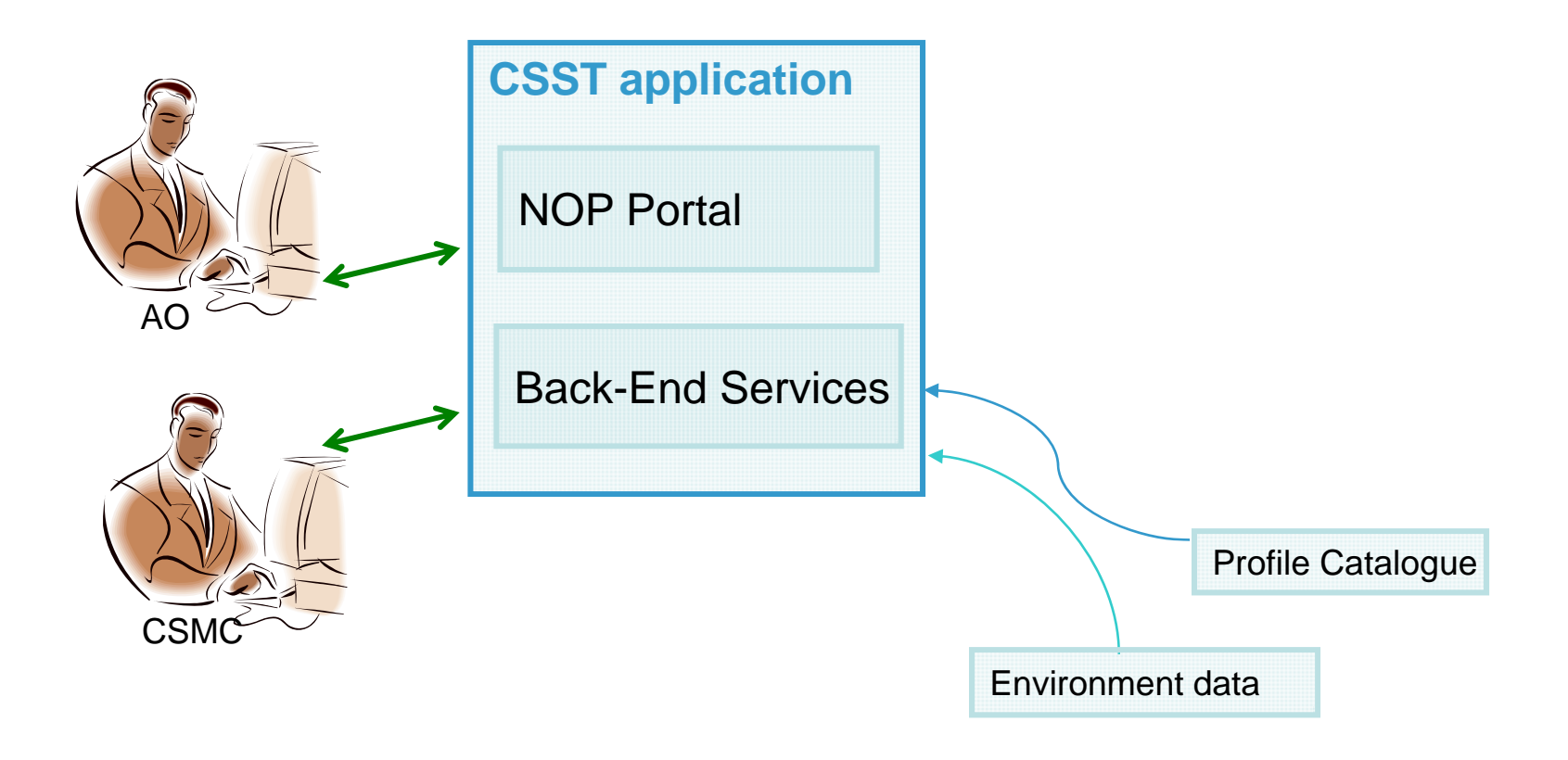

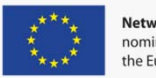

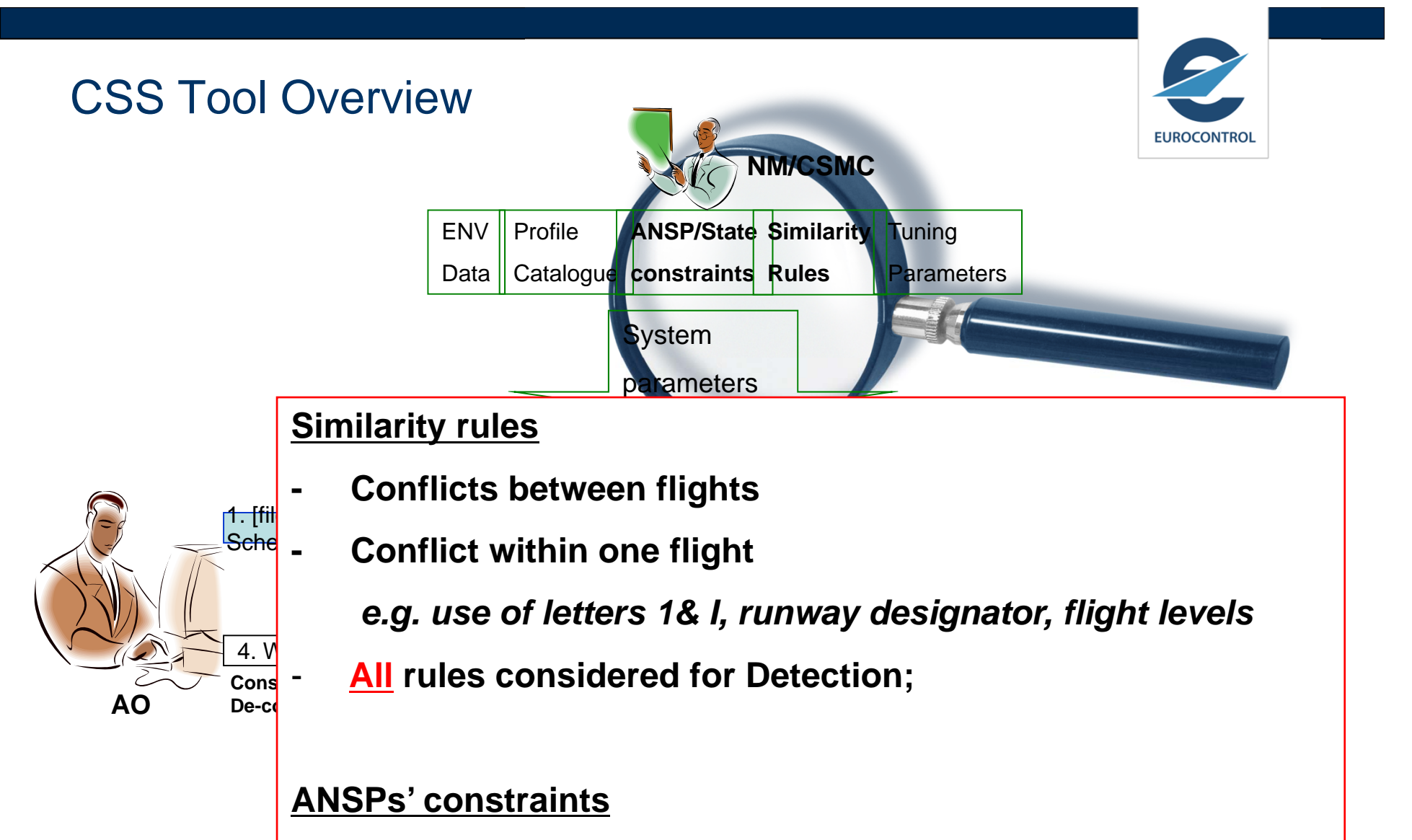

-**Constraints on Flight Id (Call Sign) Composition** 

e.g. no use of alphanumeric, use of Bigrams in France, use *of final letters in NATS*

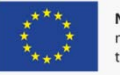

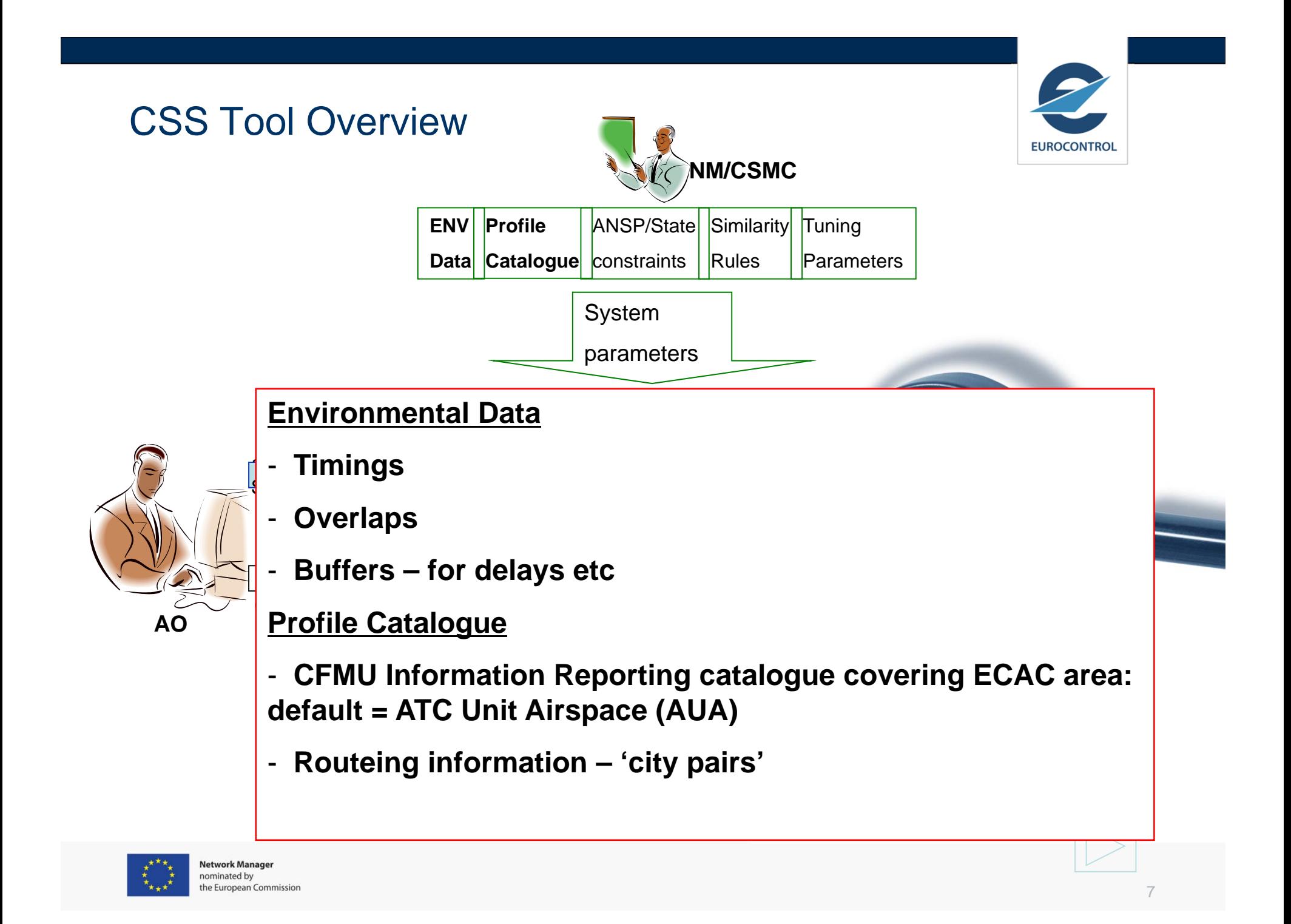

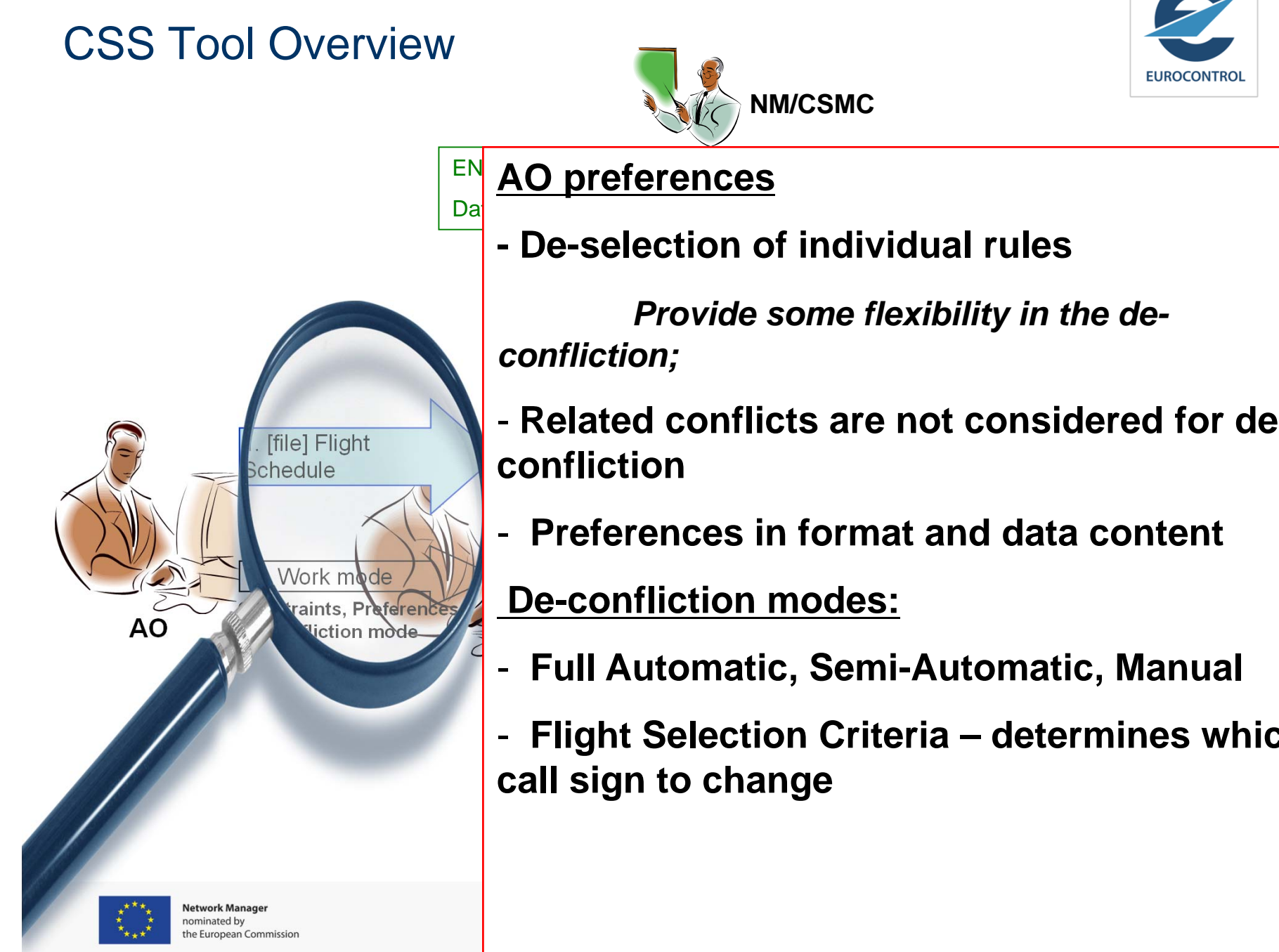

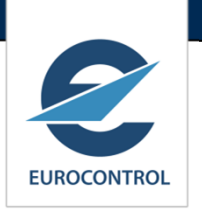

**- De-selection of individual rules** 

**Provide some flexibility in the de-**

- Related conflicts are not considered for de-**2. Initialise ATC C/Sconfliction**
- **2. Preferences in format and data content**

**4b. De-conflictDe-confliction modes:**

- **5. Accept & Terminate Full Automatic, Semi-Automatic, Manual**
- Live Data **Flight Selection Criteria – determines which call sign to change**

# NOP Portal Access

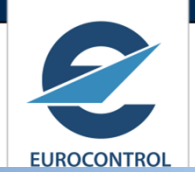

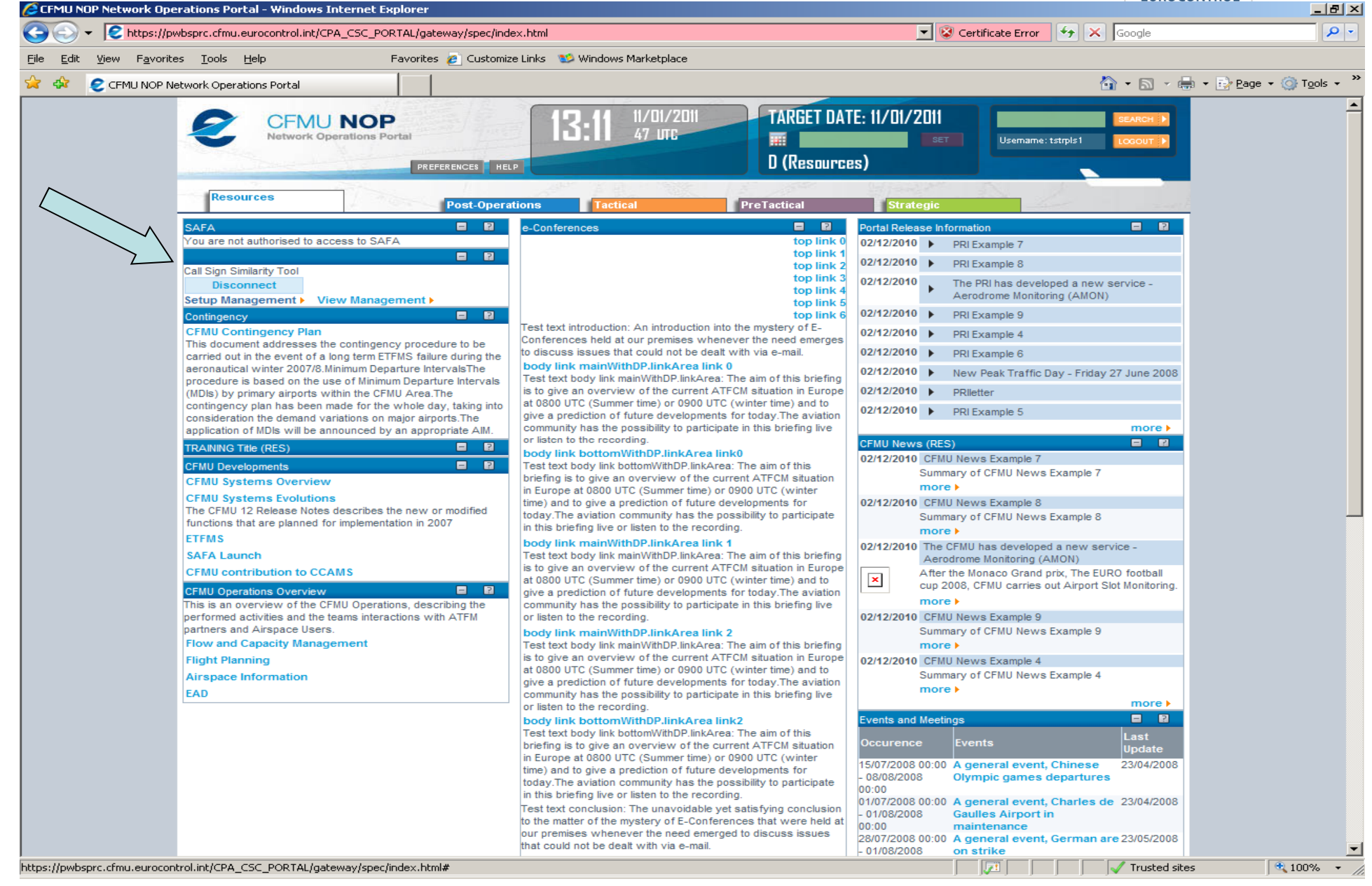

## NOP Portal Access

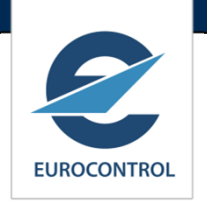

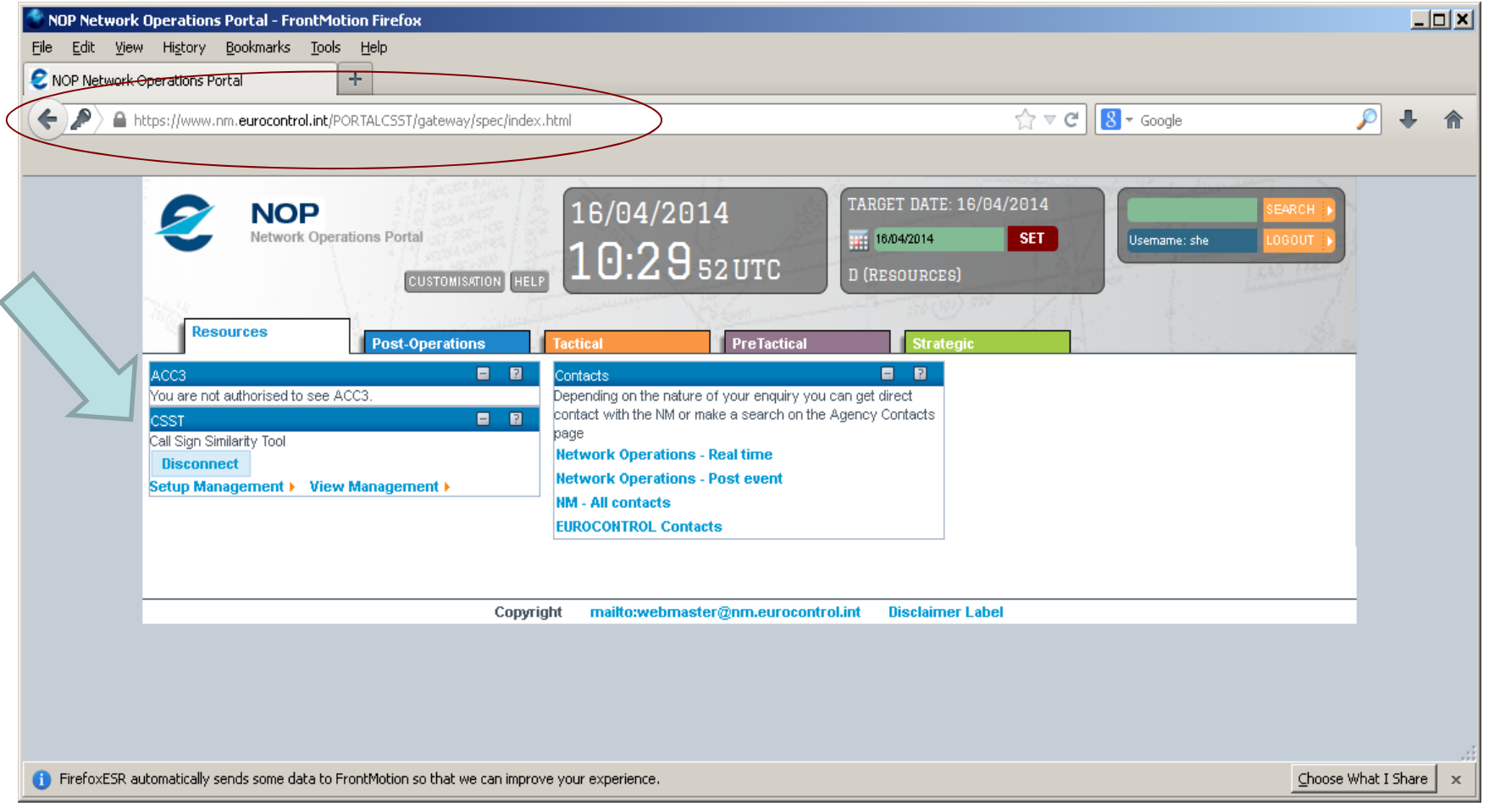

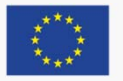

# CSS Tool Workflow

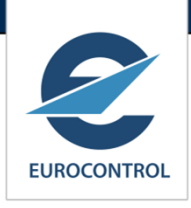

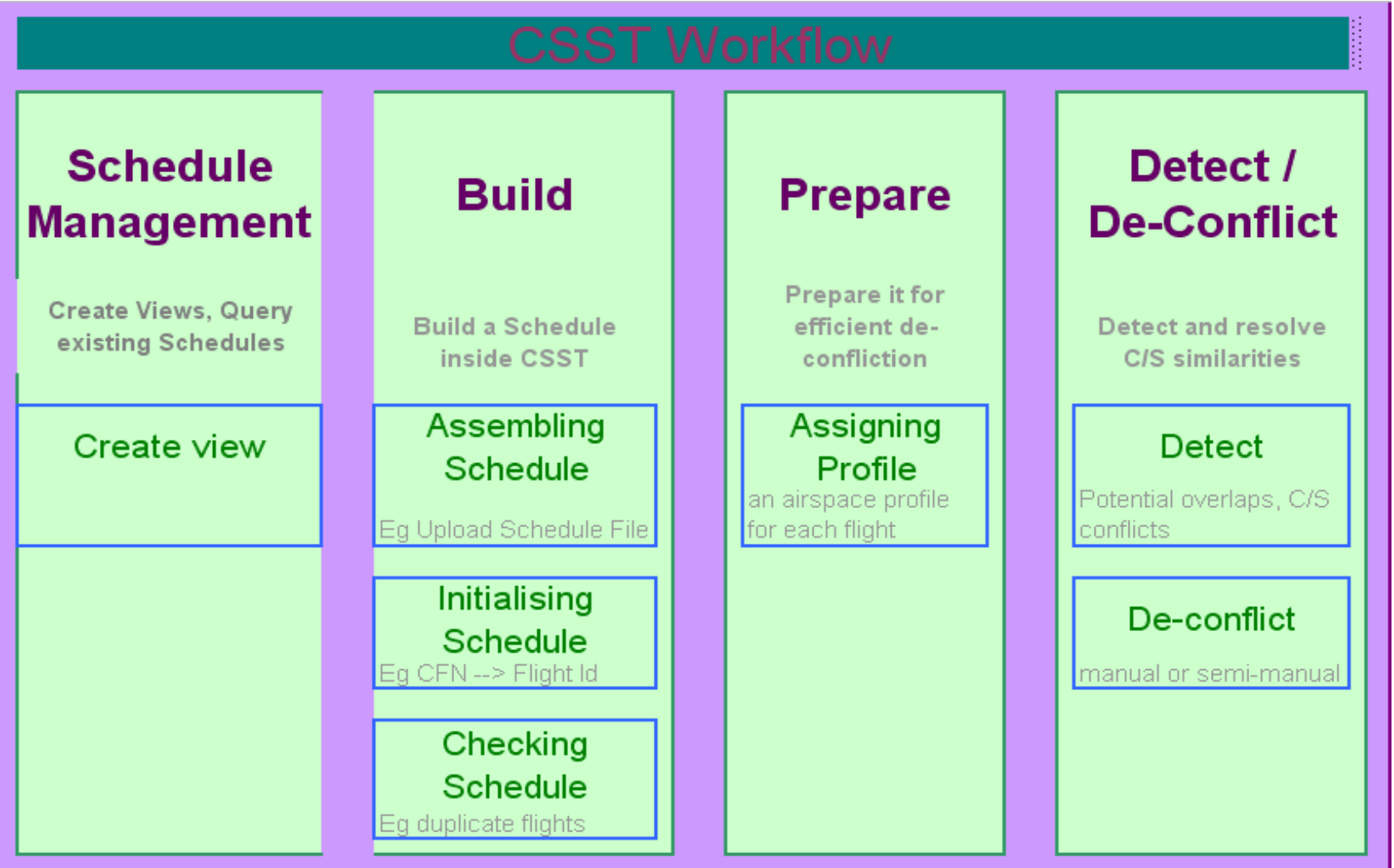

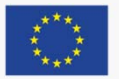

#### AO Flow

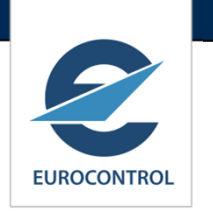

- $\mathcal{L}^{\mathcal{A}}$  **Schedule Management**
	- **1. Create view**.
- $\mathcal{L}^{\mathcal{A}}$ **Build** 
	- **1.Upload schedule into the view.**
	- **2.Initialise.**
	- **3. Quality Check.**
- $\mathcal{L}^{\mathcal{A}}$  **Prepare** 
	- **1. The tool associates an airspace profile, to each flight in the schedule. Profiles are obtained from profile catalogue.**

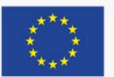

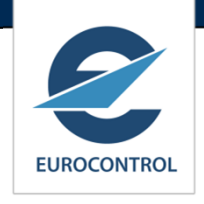

# View Management

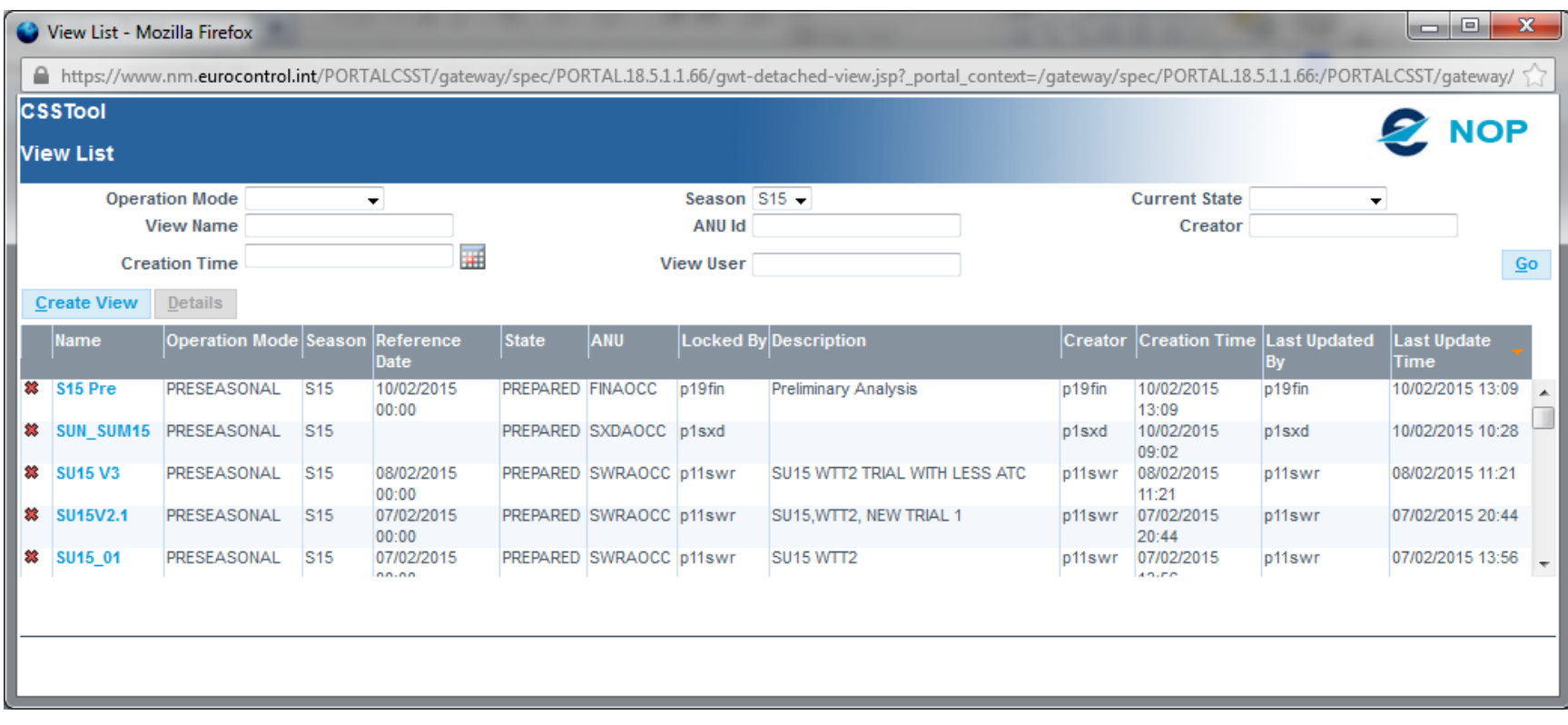

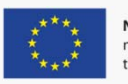

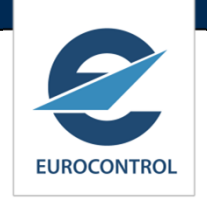

# Create a Flight Schedule

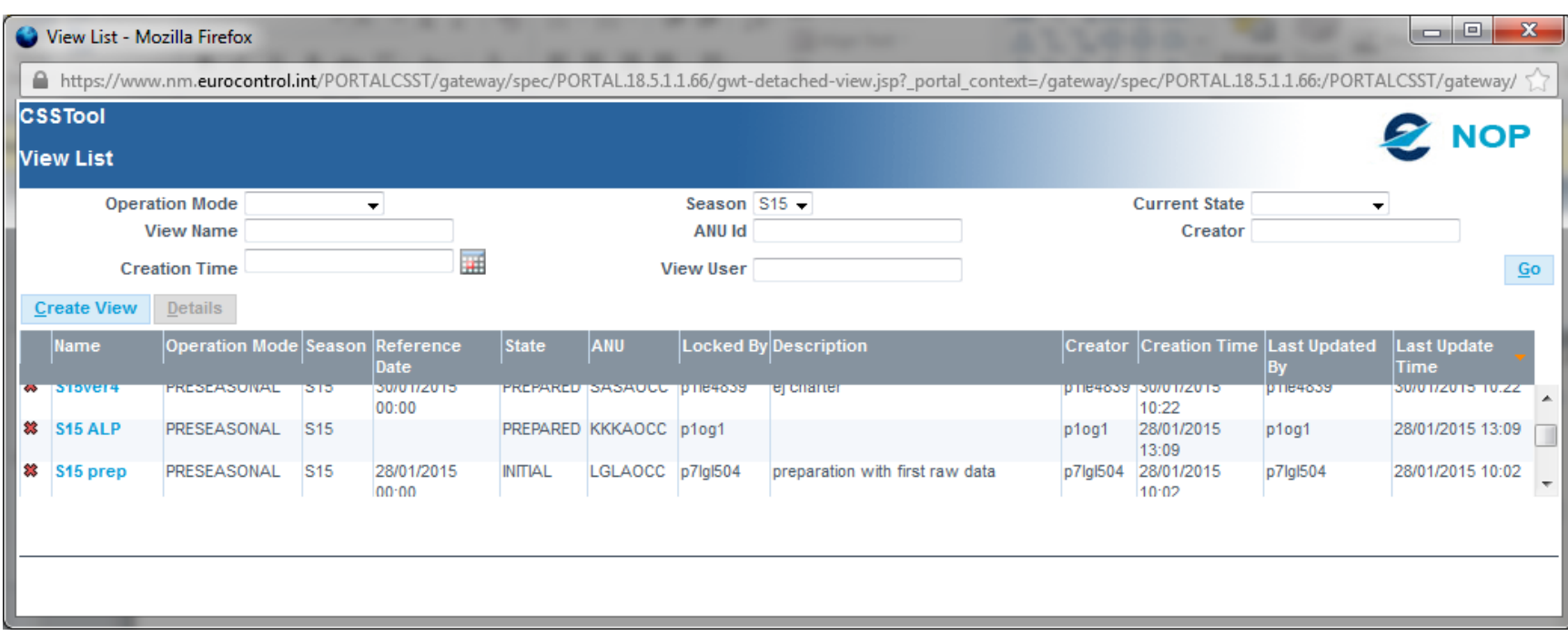

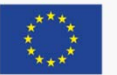

# Checking a Schedule

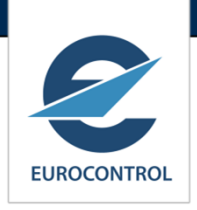

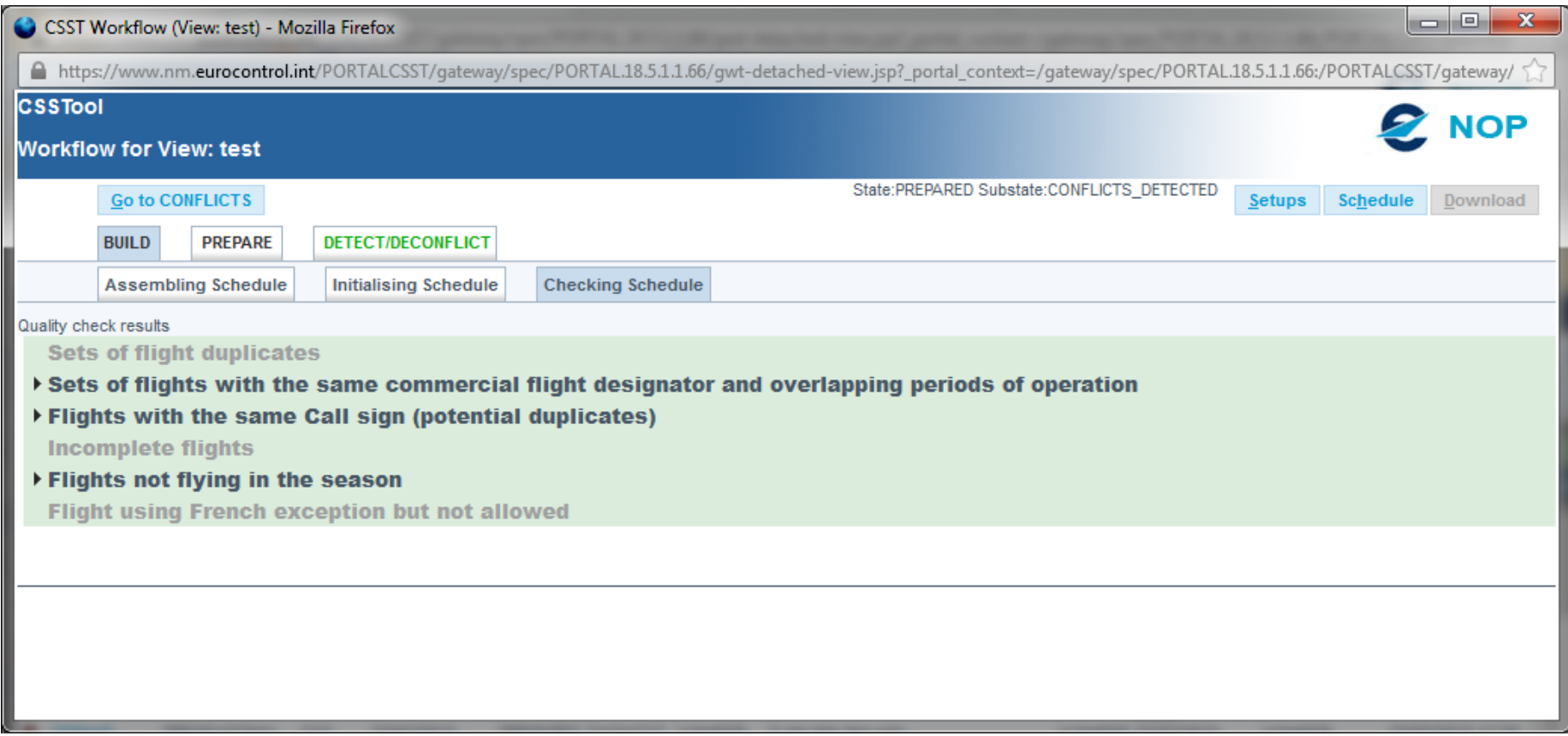

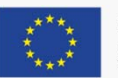

# Assign Flight Profile to a schedule

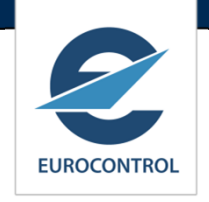

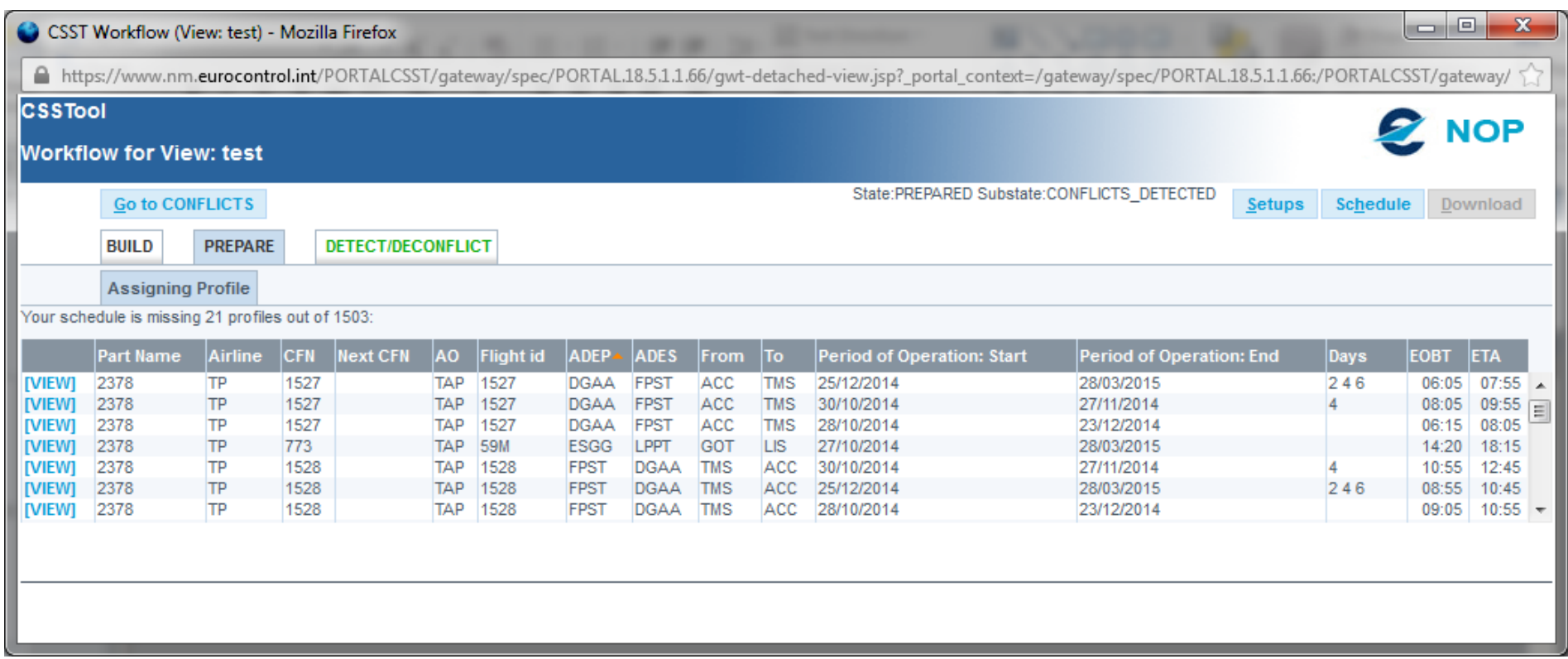

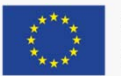

## CSST - Prepare: Assigning a profile

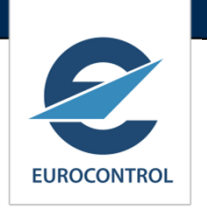

- $\overline{\phantom{a}}$  NM Profile Catalogue: flown profiles of previous season. Approx 180.000 profiles.
- $\left\vert \cdot \right\vert$  For a city pair and an aircraft type (turbo or jet) associate an airspace profile.
	- $\mathcal{C}$ This is the most flown profile.
	- × Flying duration in the airspace is an average of all flights using the given profile.
	- $\mathcal{C}$  The airspace profile consists only of airspaces type AUA (TMA, CTA). But can be customised for example for London AUA.

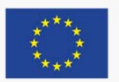

## CSST - Assigning a profile

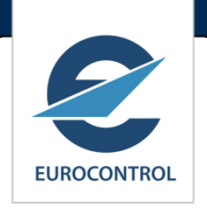

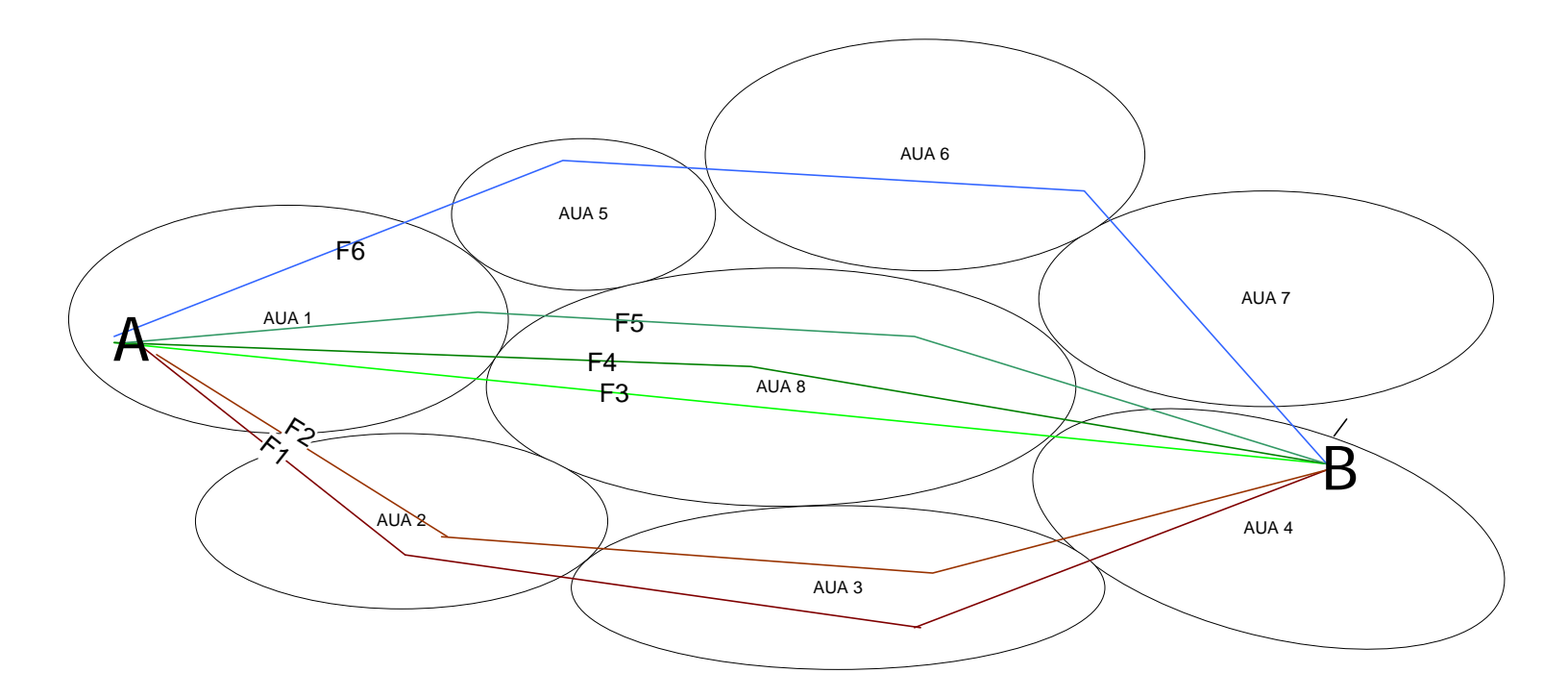

- $\mathcal{A}$ Profile most flown for city pair A-B : AUA1, AUA8, AUA4
- $\mathcal{C}^{\mathcal{A}}$ Airspace profile is a list of airspaces and its flying time
- $\mathcal{C}$ Flying time i.e. in AUA8 = [duration  $(F3)$  + duration  $(F4)$  + duration  $(F5)$ ]/3

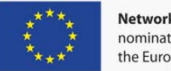

### AO Flow

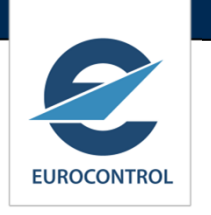

#### **Service Service PETECT**

#### **1.The tool computes the potential overlaps.**

- П Result: Flights that overlap in space (aerodromes and airspaces) and time.
- **2. For the overlapping profiles, it computes Callsign conflicts by applying the Similarity Rules.**
	- $\mathcal{L}_{\mathcal{A}}$ Results: Lists of 'flight' and 'entity' conflicts.
	- **COL**  Two kinds of conflicts are detected.
		- ш Reference conflicts : conflicts with regard to the CSMC reference detection setups.
		- $\overline{\phantom{a}}$  AO conflicts: conflicts with regards to user-relaxed or hardened setups.

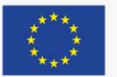

#### CSST - Detect **EUROCONTROL** DAUA<sub>6</sub> AUA<sub>5</sub> F3 AUA<sub>7</sub>  $f2$ AUA<sub>1</sub>  $\boldsymbol{\mathsf{A}}$ AUA 8  $F1$ B CAUA<sub>3</sub> Overlap in space C/S conflicts

F1 and F2 in airspace AUA 8,

F1 and F3 in aerodromes A, B

F2 and F3 in airspace AUA 6 nominated by the European Commission

Overlap in time

F1 06:00 EOBT F2 06:30 EOBT F3 22:00 EOBT Potential conflict F1-F2 AF 123 (F1) AF 213 (F2) Conflict F1-F2 identified

# Customising CSS Tool Set-ups

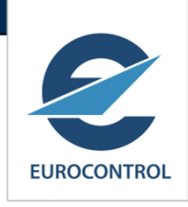

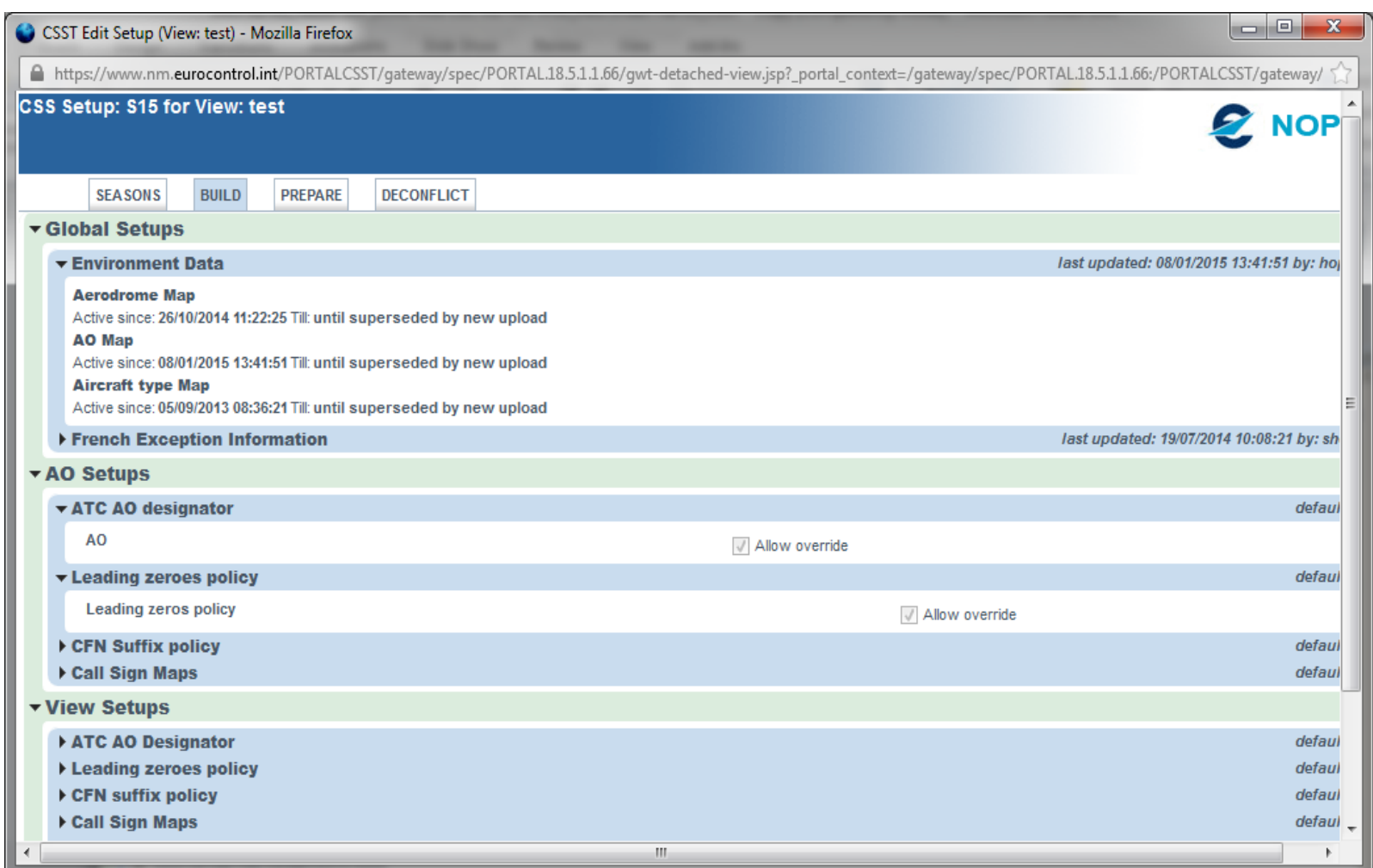

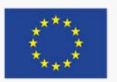

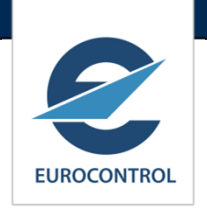

# More Set-ups

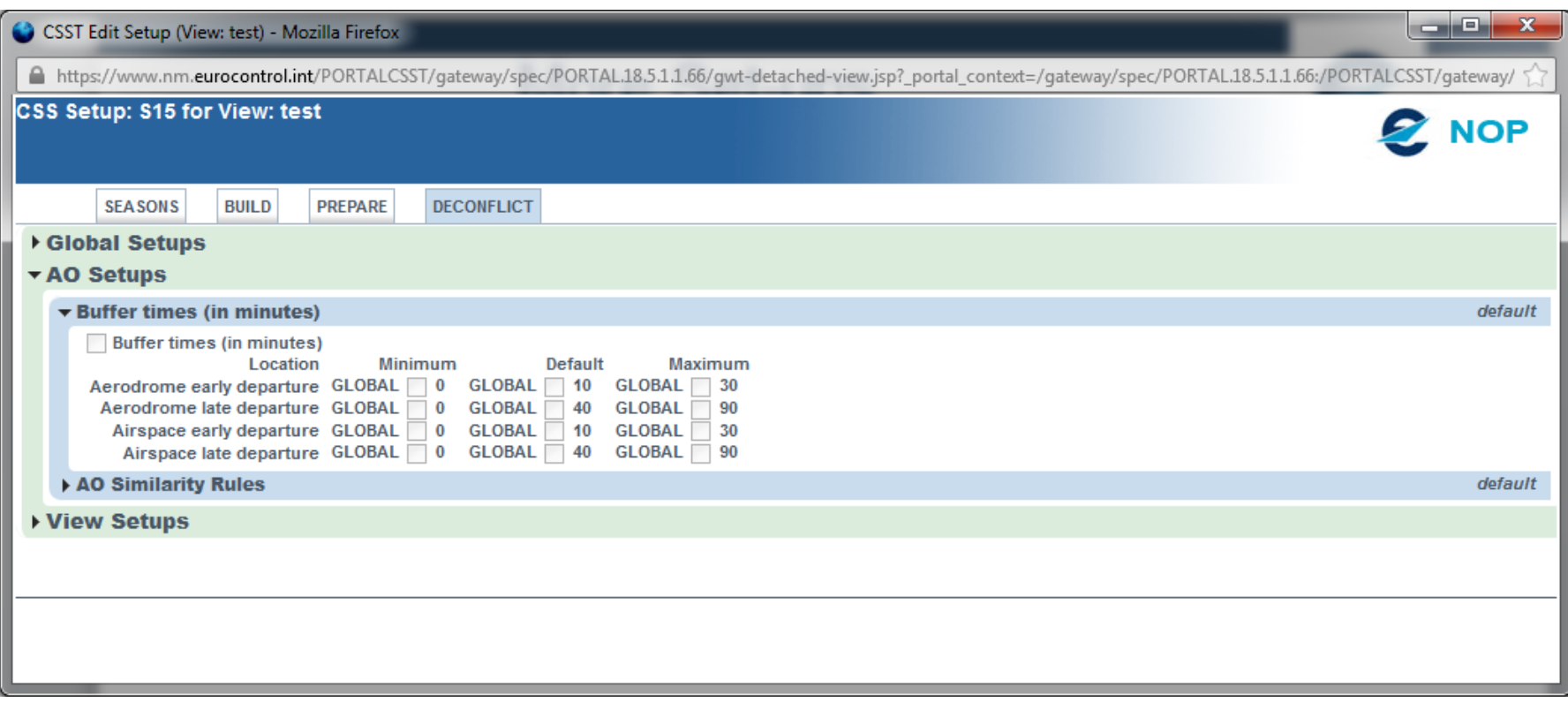

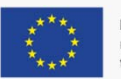

#### Similarity Rules Set-up **EUROCONTROL**  $\begin{array}{c|c|c|c|c} \hline \multicolumn{1}{|c|}{\multicolumn{1}{c|}{\multicolumn{1}{c|}{\multicolumn{1}{c|}{\multicolumn{1}{c|}{\multicolumn{1}{c|}{\multicolumn{1}{c|}{\multicolumn{1}{c|}{\multicolumn{1}{c}}}}}} \hline \multicolumn{1}{c|}{\quad \textbf{S}} & \multicolumn{1}{c|}{\quad \textbf{S}} & \multicolumn{1}{c|}{\quad \textbf{S}} & \multicolumn{1}{c|}{\quad \textbf{S}} & \multicolumn{1}{c|}{\quad \textbf{S}} & \multicolumn{1}{c|}{\quad$ CSST Edit Setup (View: test) - Mozilla Firefox A https://www.nm.eurocontrol.int/PORTALCSST/gateway/spec/PORTAL.18.5.1.1.66/gwt-detached-view.jsp?\_portal\_context=/gateway/spec/PORTAL18.5.1.1.66:/PORTALCSST/gateway/ CSS Setup: S15 for View: test **Z NOP SEASONS BUILD PREPARE DECONFLICT** ▼ Global Setups ▼ Similarity rule implementations last updated: 19/07/2014 10:08:21 by: she Number ∣ld **Description** Level AO View 2700 TWO\_CMN\_DIGIT\_IN\_THREE\_AND\_LETTER LEVEL2\_OVERLAPPING enter description M 3000 PARA\_TWO\_VS\_THREE\_FIRST\_AND\_LAST\_SYMBOL\_IN\_CMN Length2 v 3 first and last symbol in common LEVEL2\_OVERLAPPING ◡ 1100 COMBINATIONS\_TO\_AVOID Combinations to avoid LEVEL1 lv v 500 RUNWAY\_VALUES LEVEL1 Runway values nn and L, C, R M ◡ 900 VHF enter description LEVEL1 lv 2800 THREE\_VS\_THREE\_A\_DIGIT\_IN\_CMN\_AND\_LETTER Length3 v 3 1 digit 1 lettter in common LEVEL2\_OVERLAPPING ∣∽ 2500 UNIQUE\_NUMERIC\_FLIGHT\_ID LEVEL2 ALL PAIRS Unique numeric Flight ID ◡ ◡ 1600 ANAGRAMS Anagrams LEVEL2\_OVERLAPPING ∣⊽ 300 FLIGHT\_LEVEL\_VALUES **Flight Level values** LEVEL1 M v 1200 LAST\_DIGIT\_0\_OR\_5 LEVEL1 enter description ◡ 200 CFN\_FORMATS enter description LEVEL1 600 QNH\_QFE\_LOW ONH-OFF Low LEVEL1 M ◡ 800 SQUAWK enter description **IFVEL1** ∣⊽ 100 ATC\_FLIGHT\_ID\_FORMATS **ATC Flight ID Format** LEVEL1 ∣⊽ LEVEL2 OVERLAPPING 2200 PARTIAL ANAGRAMS Partial anaorams ◡ 1900 IDENTICAL\_DIGIT\_ROOTS enter description LEVEL2\_OVERLAPPING ∣∽ 400 FLIGHT HEADING VALUES LEVEL1 enter description ◡ 2000 IDENTICAL\_BIGRAMS **Identical Bigrams** LEVEL2\_OVERLAPPING v 1300 EQUALS\_CFN enter description LEVEL1 M 2100 IDENTICAL\_FINAL\_LETTER **Identical Final Letter** LEVEL2\_OVERLAPPING V 1400 | IDENTICAL\_FLIGHT\_ID **Identical Flight ID** LEVEL2\_OVERLAPPING ╺ 3100 TWO\_LETTERS\_ANAGRAM LEVEL2\_OVERLAPPING V V Two letter Anagram 2300 IDENTICAL EXCEPT LEADING ZEROES LEVEL2 OVERLAPPING enter description ◡ 1700 IDENTICAL\_BLOCK\_DIGITS enter description LEVEL2\_OVERLAPPING V 1000 TRIPLE\_REPETITION LEVEL1 **Triple Repetition** lv 2900 LENGTH\_FOUR\_A\_DIGIT\_AND\_LETTER\_IN\_CMN LEVEL2 OVERLAPPING Length 4 v 4 1 digit 1 letter in common 1500 IDENTICAL\_FINAL\_DIGITS **Identical Final digits** LEVEL2\_OVERLAPPING LEVEL2\_OVERLAPPING V V 2600 ONE\_CMN\_DIGIT\_IN\_THREE\_AND\_LETTER enter description 1800 PARALLEL\_CHARACTERS **Parallel Characters** LEVEL2\_OVERLAPPING ∣⊽ 700 QNH\_QFE\_HIGH QNH-QFE High LEVEL1 M v LEVEL2\_ALL\_PAIRS 2400 IDENTICAL\_FLIGHT\_IDS Identical Flight ID's M M last updated: 20/07/2014 11:47:49 by: noe ▶ CSMC Similarity Rules last updated: 19/07/2014 10:08:21 by: she ▶ Reference buffer times (in minutes) Buffer times (in minutes) last updated: 19/07/2014 10:08:21 by: she AO Setups ▶ View Setups

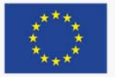

# Schedule Query

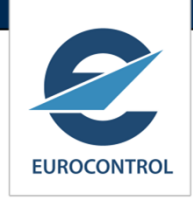

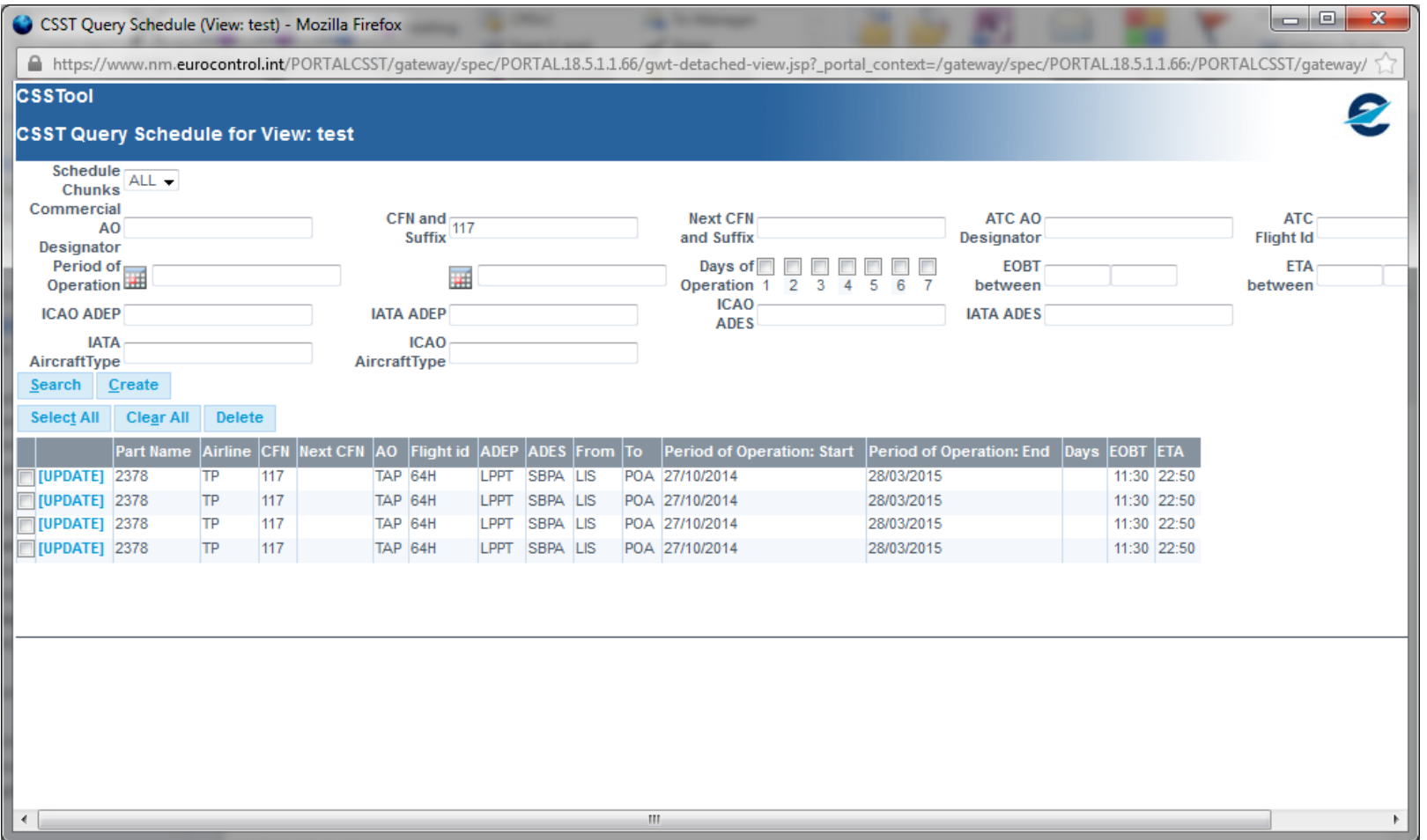

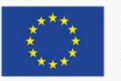

# Conflict List

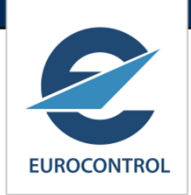

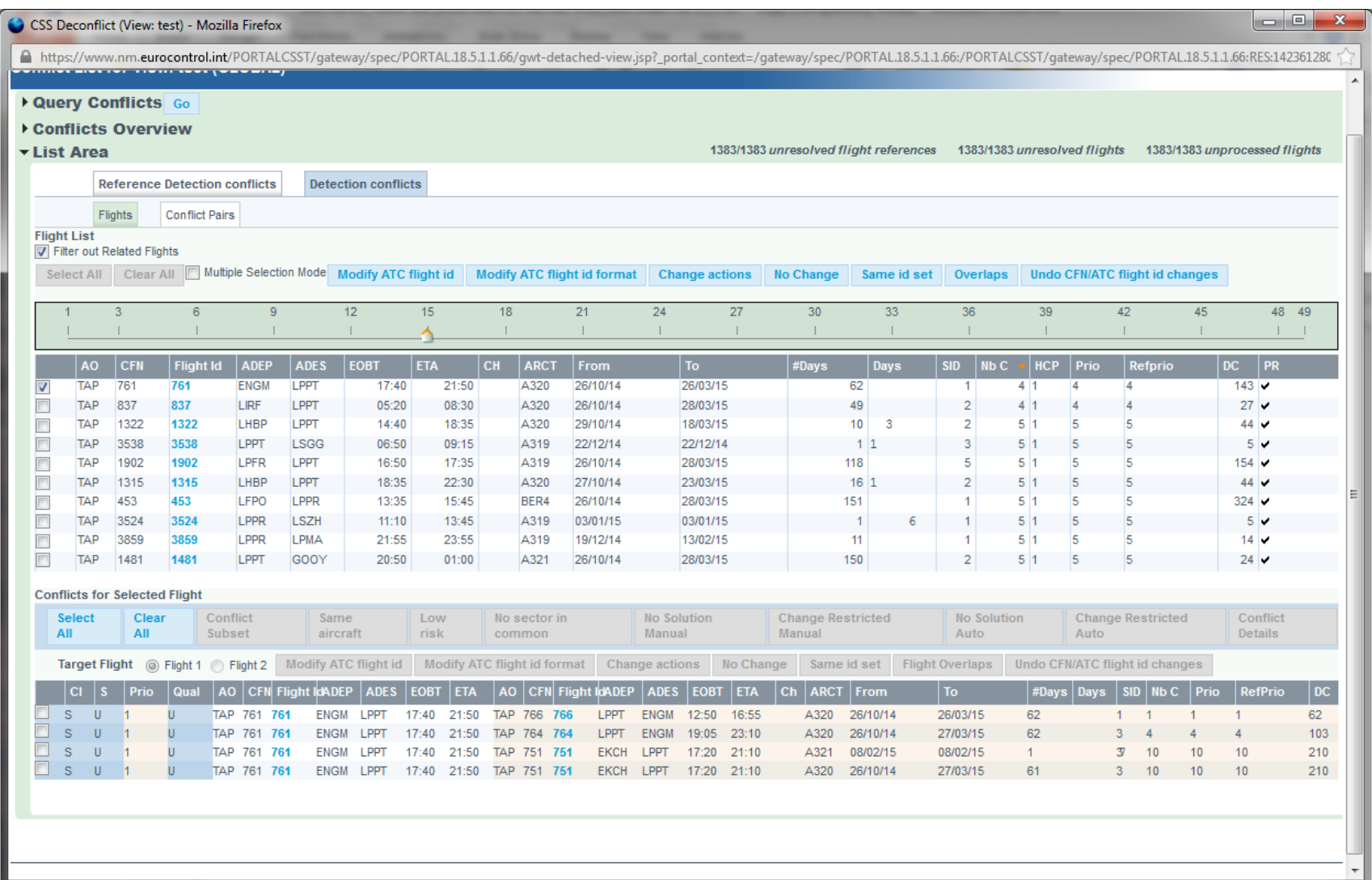

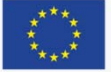

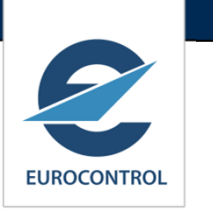

#### **New button 'Go To Conflicts' will fast track to conflicts list**.

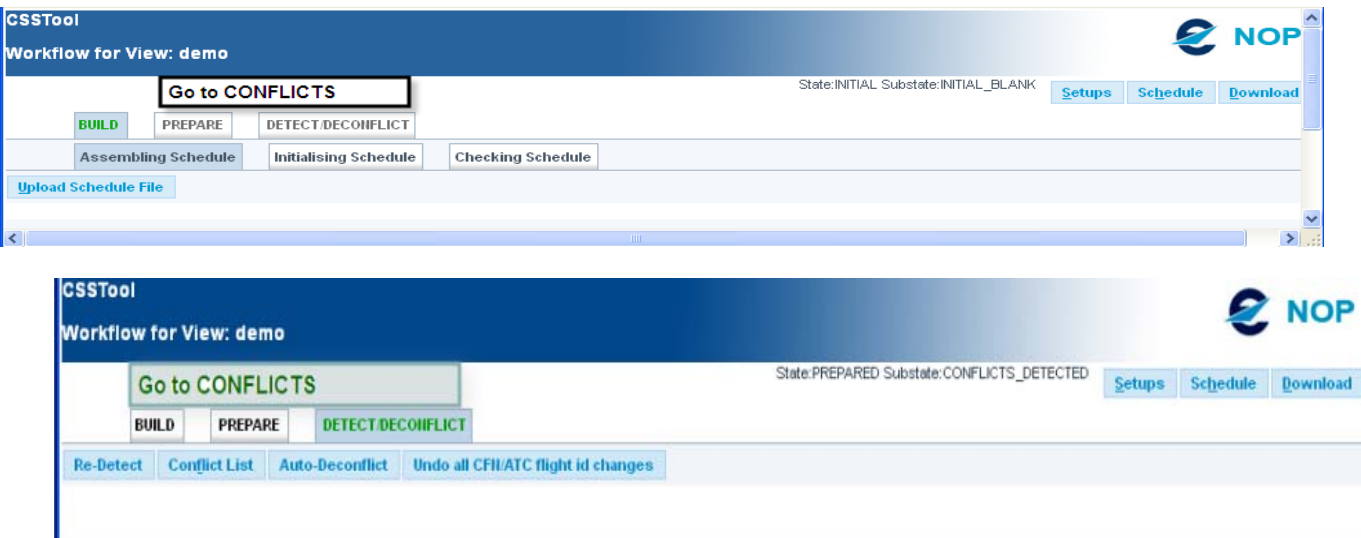

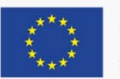

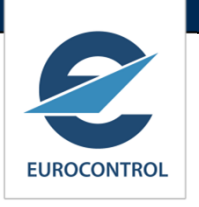

#### **New button 'Go To Conflicts' will fast track to conflicts list**.

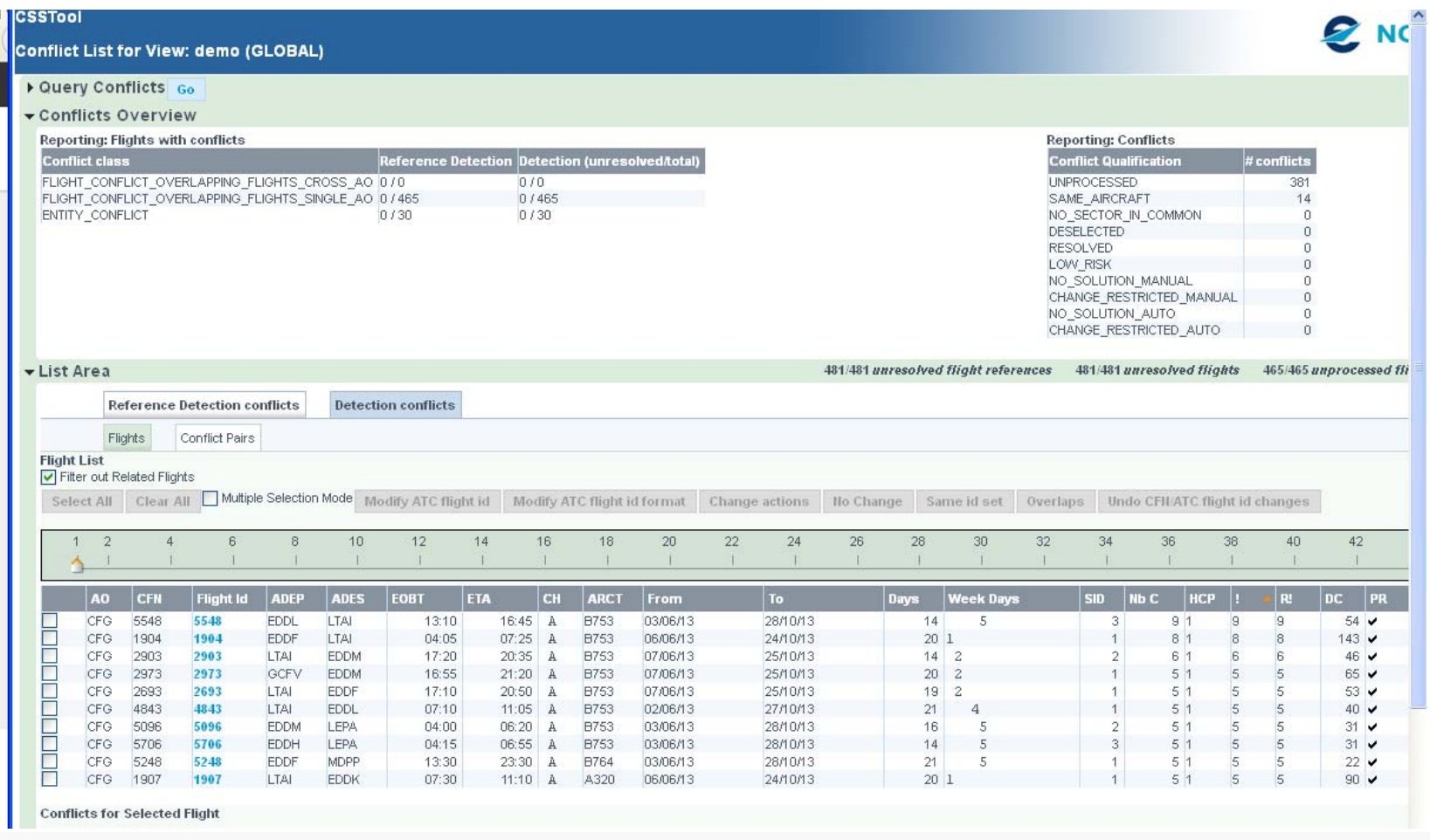

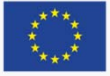

### AO Flow

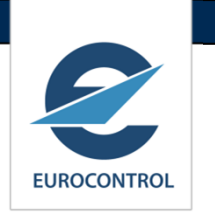

#### $\mathcal{C}^{\mathcal{A}}$ **BE-CONFLICT**

- **1. The Flight Ids are modified to resolve/improve the conflict.**
	- $\overline{\phantom{a}}$ Manually or
	- $\mathcal{L}_{\mathcal{A}}$  Semi-manually: The Tool proposes some ATC Flight Ids and lets the user select.
	- $\mathcal{L}_{\mathcal{A}}$ Automatic: The tool automatically de-conflicts the schedule.

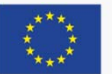

# De-conflict Solution Area

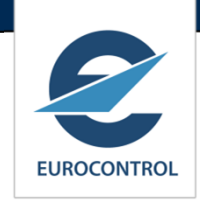

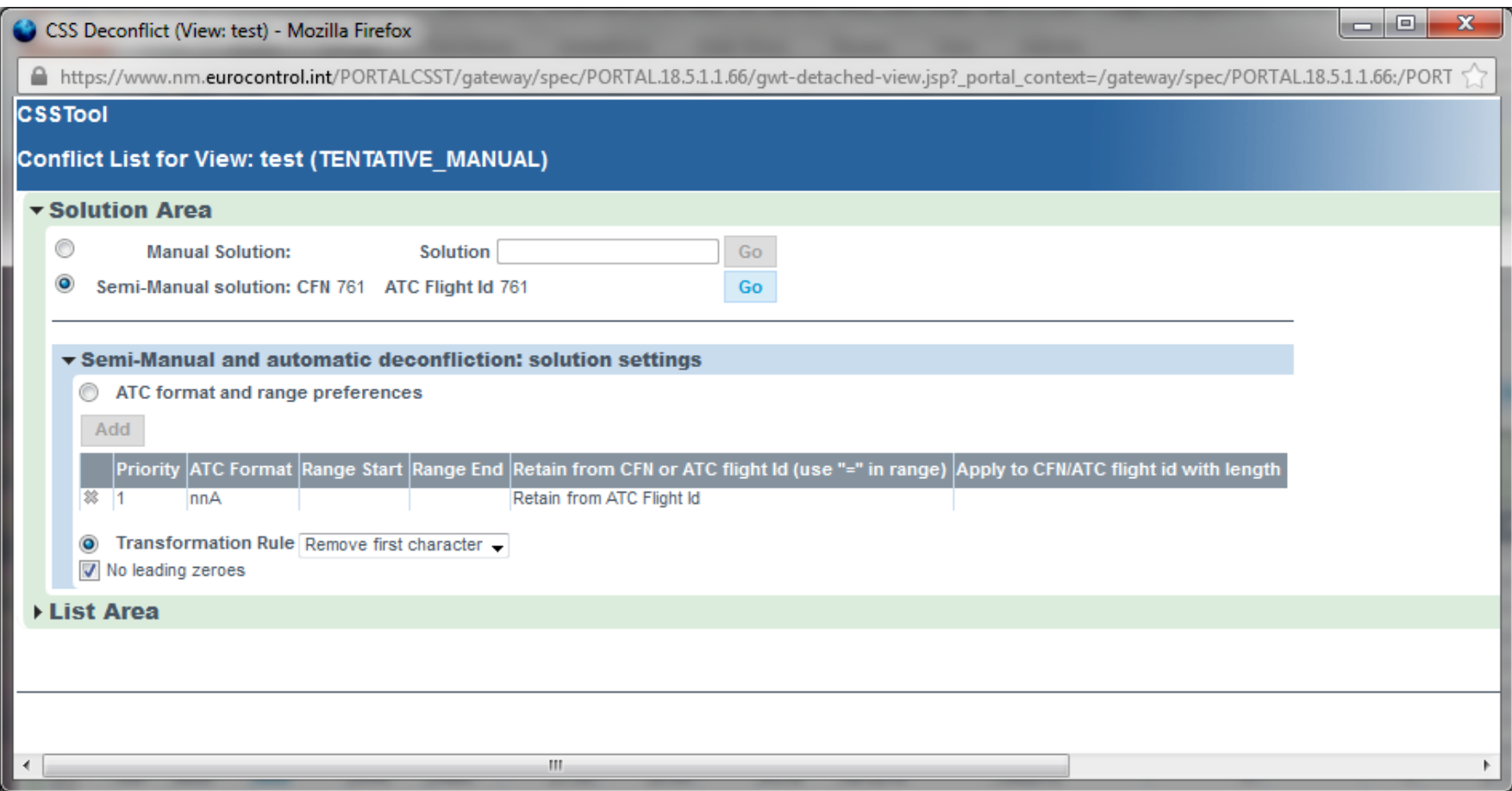

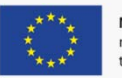

### No solutions found

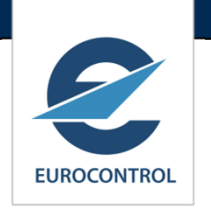

- **Tale**  Possible actions when no solution is found
	- $\mathcal{C}$  Try to change the other flight
		- **If possible, and not done yet**
	- $\mathcal{L}_{\mathcal{A}}$  Extend search space for C/S
		- **Try other C/S ranges**
		- Allow more C/S format
		- (Remove link with CFN) if any
	- $\mathcal{L}_{\mathcal{A}}$  Reduce "conflicts" with other flights
		- **Dropping / De-selecting some "minor" similarity rules**
		- **Reducing buffer time parameters**
		- (Note: A priori De-confliction uses the same rules/parameters as for Conflict Detection)
	- $\mathcal{L}_{\mathcal{A}}$  Accept the situation
		- Disregard the conflict

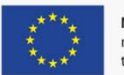

## De-confliction – which flight

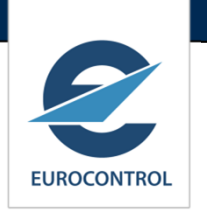

- $\mathcal{L}_{\mathcal{A}}$ Processing a Level A conflict: which flight to change
	- П Not the one with No\_change indicator set
	- $\mathcal{L}_{\mathcal{A}}$ Not the one subject to ANSP constraint « C/S = CFN »
	- П Not the one with over flight permission (preferably)
	- П Not the one with airport restrictions (preferably)
- $\Box$ **Heuristics** 
	- ▉ The one with the most conflicts (as will eliminate more conflicts)
	- П The one with the least frequency in the schedule (operating days)
		- $\rightarrow$  Least impact on the schedule
	- $\mathcal{C}$ The most recent one (the newest city pair in schedule)
	- $\mathcal{C}_{\mathcal{A}}$ The second one in FIR (First come First served)
	- П Medium-Haul, then Long-Haul, then Domestic
		- **Some indicates L-H as last to be changed**
		- What when both same type? E.g. M-H, M-H?

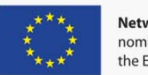

# De-confliction Results

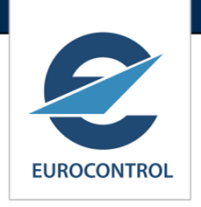

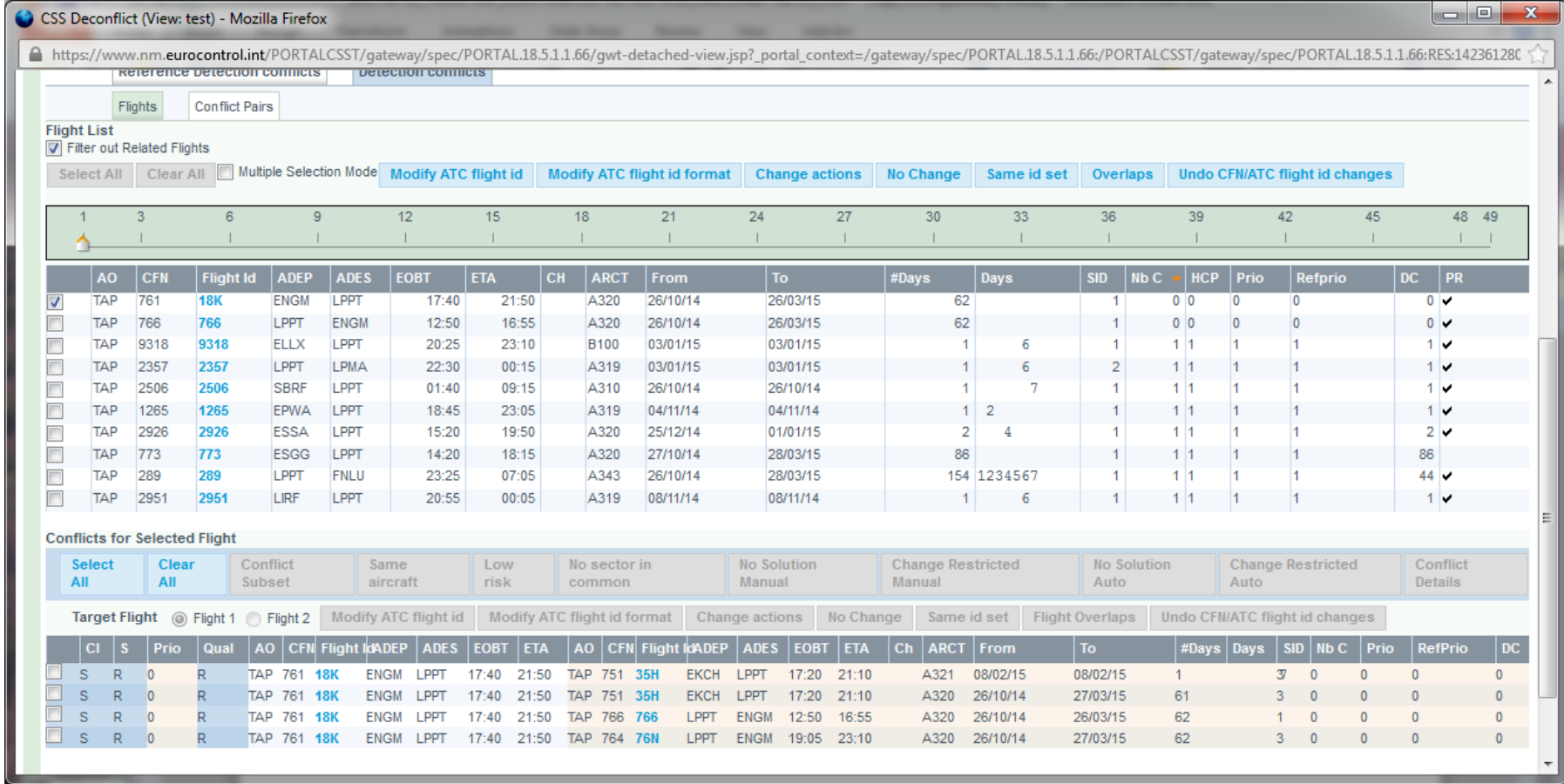

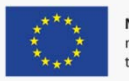

### CSS Tool - Wrap-Up

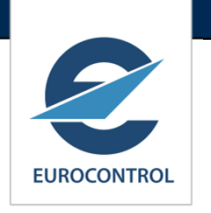

- $\blacksquare$ Easily accessible via NOP Portal.
- $\mathcal{L}_{\mathcal{A}}$ Rich 'city pair' profile catalogue - full ECAC coverage.
- $\overline{\mathbb{R}^n}$ Worldwide aerodrome detection.
- $\overline{\phantom{a}}$ Full automatic ; semi-manual or manual .
- $\mathcal{C}$ Highly configurable.

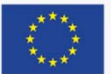

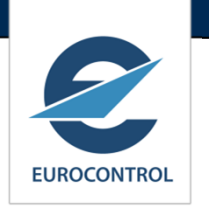

- $\mathcal{L}^{\text{max}}$  Centralised service, managed and maintained by CSMC (EUROCONTROL).
- $\mathcal{L}_{\mathcal{A}}$ Uses CSS UG agreed set of call sign similarity rules.
- $\mathcal{L}_{\mathcal{A}}$ Cross AO 'Sanity Check' performed by CSMC
- $\Box$ Economies of scale.
- $\mathcal{C}^{\mathcal{A}}$  Implements the safety objective – anticipated 75% reduction in similarities.

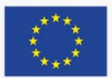

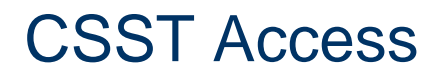

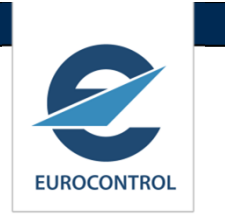

- $\mathbb{R}^n$  Access using NM token id enabled for CSST (free for existing tokens)
- $\mathcal{L}$ NM Service Request Form at:

http://www.eurocontrol.int/network-operations/access-service-requestform

 $\mathcal{L}$  Stand alone url at: https://www.nm.eurocontrol.int/PORTALCSST/gateway/spec/index.h tml

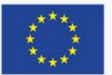

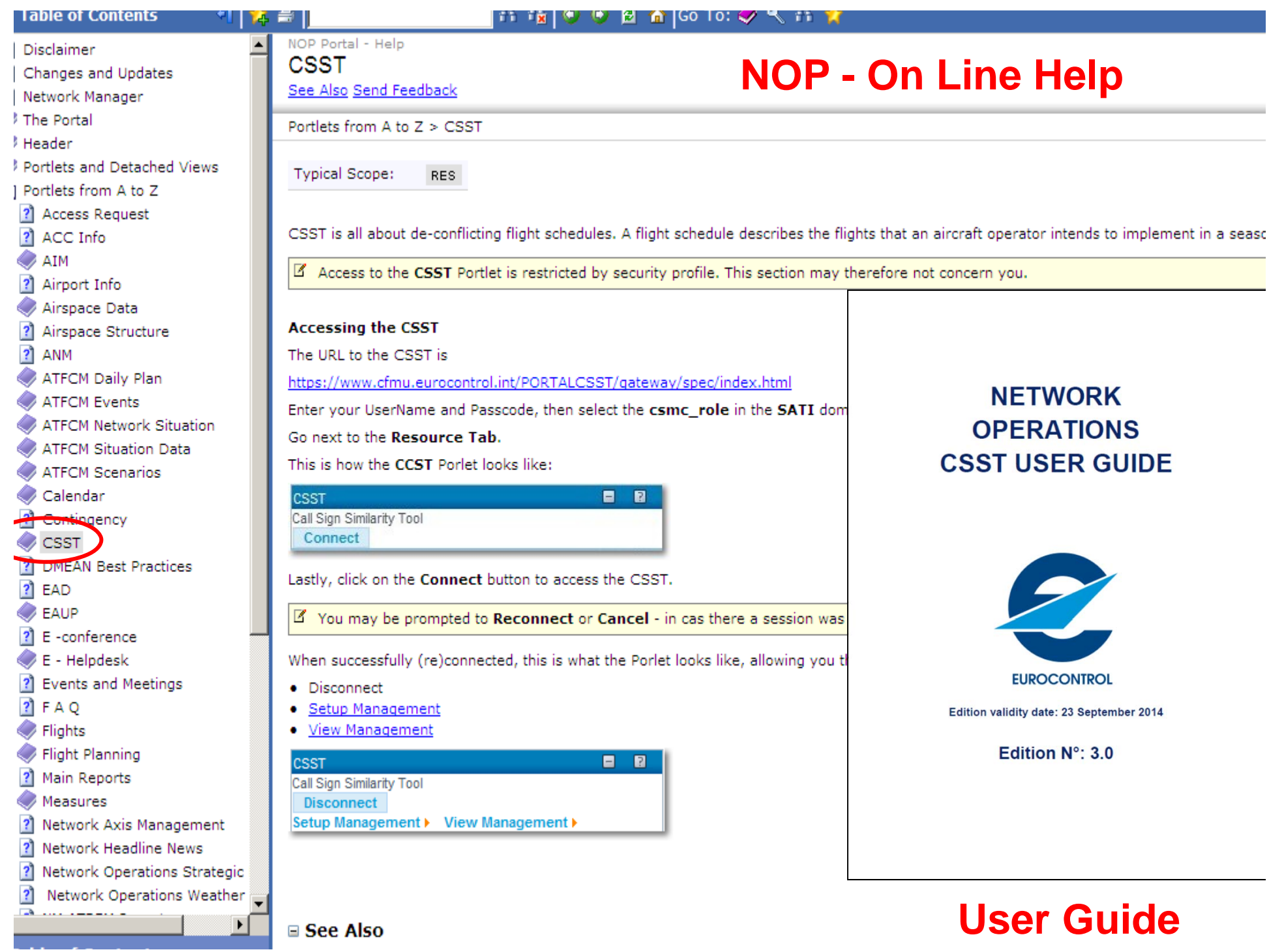

## CSST User Manual /Web based help

 $\mathcal{A}$  User Manual updated and online at the public website:

http://www.eurocontrol.int/lists/publication s/network-operationslibrary?type=3320&keyword

 $\mathcal{L}_{\mathcal{A}}$ Web based help at:

https://www.public.nm.eurocontrol.int/PU BPORTAL/gateway/spec/index.html (Workflow description Portlets and animated case studies)

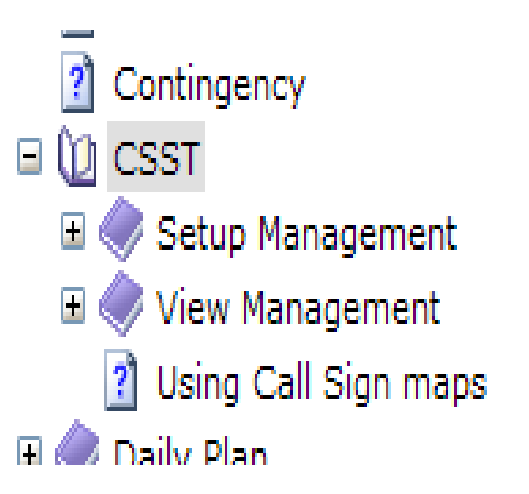

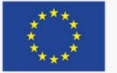

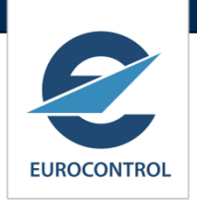